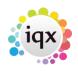

## How to make a batched contact event

## **Relates to:**

Company Selector if you are mailing Company Contacts Person Selector if you are mailing Candidates.

- In the Company Selector you must click the **Company** Contacts button and make a selection before starting a Mail Merge.
- Select the **Mail Merge** Tab.
- Click the **Contact Events** button and complete the details.

1/1

• An identical contact event will be added to every person on the current selection.

Back to Online Users Guide Back to Contact Management

From: https://iqxusers.co.uk/iqxhelp/ - **iqx** 

Permanent link: https://iqxusers.co.uk/iqxhelp/doku.php?id=ug10-8

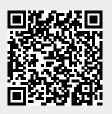

Last update: 2017/12/01 16:35